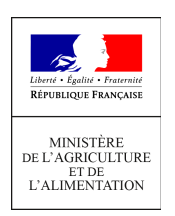

**Direction générale de l'enseignement et de la recherche Service de l'enseignement technique Sous-direction des politiques de formation et d'éducation Bureau des EXamens 78 rue de Varenne 75349 PARIS 07 SP 0149554955**

**Note de service**

**DGER/SDPFE/2022-312**

**20/04/2022**

**Date de mise en application :** Immédiate **Diffusion : Tout public** 

**Date limite de mise en œuvre :** 25/05/2022 **Cette instruction n'abroge aucune instruction. Cette instruction ne modifie aucune instruction. Nombre d'annexes :** 5

**Objet :** Remontées, saisies et validation des notes du CCF et du contrôle continu - session 2022

#### **Destinataires d'exécution**

Directions régionales de l'alimentation, de l'agriculture et de la forêt Directions de l'alimentation, de l'agriculture et de la forêt des DOM Direction du service de l'Etat de l'Agriculture, de la Forêt et de l'Environnement Services régionaux de la formation et du développement Services de la formation et du développement Etablissements Publics Locaux d'Enseignement et de Formation Professionnelles Agricoles Etablissements d'enseignement agricole privés sous contrat Etablissements hors contrat

#### **Résumé :**

la présente note de service annule et remplace la note de service 2021-368 en date du 20 mai 2021. Elle a pour objet de décrire, pour la session 2022, les procédures applicables :

- à la remontée et à la saisie des notes des évaluations certificatives en cours de formation (ECCF) :

- à la remontée et à la saisie des notes des évaluations de contrôle continu (uniquement pour le baccalauréat technologique série STAV),

- à la saisie des notes de contrôle continu (CC) venant en remplacement des notes d'épreuves certificatives non réalisées.

#### **Textes de référence :**

- **-** Décret n° 2021-229 du 26 février relatif aux modalités de délivrance des spécialités du certificat d'aptitude professionnelle agricole et des options du brevet de technicien supérieur agricole délivrées par le ministère de l'agriculture et de l'alimentation pour la session d'examen 2022
- **-** Décret n° 2021-210 du 25 février 2021 relatif à l'organisation de l'examen du baccalauréat général et technologique de la session 2022 pour l'année scolaire 2020-2021
- **-** Arrêté du 25 juillet 1995 relatif aux modalités de mise en œuvre et de validation du contrôle en cours de formation
- **-** Arrêté du 02 mars 2020 relatif à la règle de l'arrondi pour le calcul des moyennes prises en compte à l'examen pour la délivrance de certains diplômes du ministère en charge de l'agriculture
- **-** Arrêté du 14 avril 2021 relatif à l'adaptation des modalités de constitution des notes prises en compte en vue de l'obtention de certains diplômes délivrés par le ministère de l'agriculture et de l'alimentation et de certaines séries et spécialités du baccalauréat délivré par le ministère en charge de l'agriculture et de l'alimentation pour la session d'examen 2022 et aux conditions pour s'y présenter
- **-** Note de service DGER/SDPFE/2021-352 du 12 mai 2021 relative aux modalités de gestion des épreuves de contrôle continu en cours de formation (ECCF) en première année de cycle de formation des diplômes délivrés par le ministère chargé de l'agriculture pour la session 2022 et aux adaptations de la durée des périodes de stage et de formation en milieu professionnel pour la session 2022 suite à la crise sanitaire.

La présente note de service a pour objet de décrire, pour la session 2022, les procédures applicables à :

- La remontée et à la saisie des notes des évaluations certificatives en cours de formation (ECCF) ;
- La remontée et à la saisie des notes des évaluations de contrôle continu (uniquement pour le baccalauréat technologique série STAV) ;
- La saisie des notes de contrôle continu (CC) venant en remplacement des notes des évaluations certificatives en cours de formation ;

Les modalités de constitution des notes prises en compte en vue de l'obtention des spécialités du certificat d'aptitude professionnelle agricole (CAPa), des spécialités de baccalauréat professionnel relevant du 2ème alinéa de l'article D 337-53 du code de l'éducation, du baccalauréat technologique série « sciences et technologies de l'agronomie et du vivant » (STAV), et des options du brevet de technicien supérieur agricole (BTSA) pour la **session d'examen 2022**, sont précisées pour toutes les **classes de première des diplômes susmentionnés** (année scolaire 2020-2021) dans la **note de service DGER/SDPFE/2021-352 du 30 Juin 2020** relative à l'adaptation des modalités de prise en compte des notes de contrôle continu et des stages et PFMP en vue de la session d'examen 2022 dans le contexte de l'épidémie de covid-19.

Il est **fortement recommandé aux établissements de procéder aux remontées, saisies et validations des notes des ECCF en se donnant une marge de quelques jours**. En effet, la date de fermeture des sites web Indexa2 ne peut pas être modifiée. De plus, une forte utilisation du site (prévue dans les derniers jours) peut donner lieu à des lenteurs.

> La Directrice générale de l'enseignement et de la recherche

> > Valérie BADUEL

# Table des matières

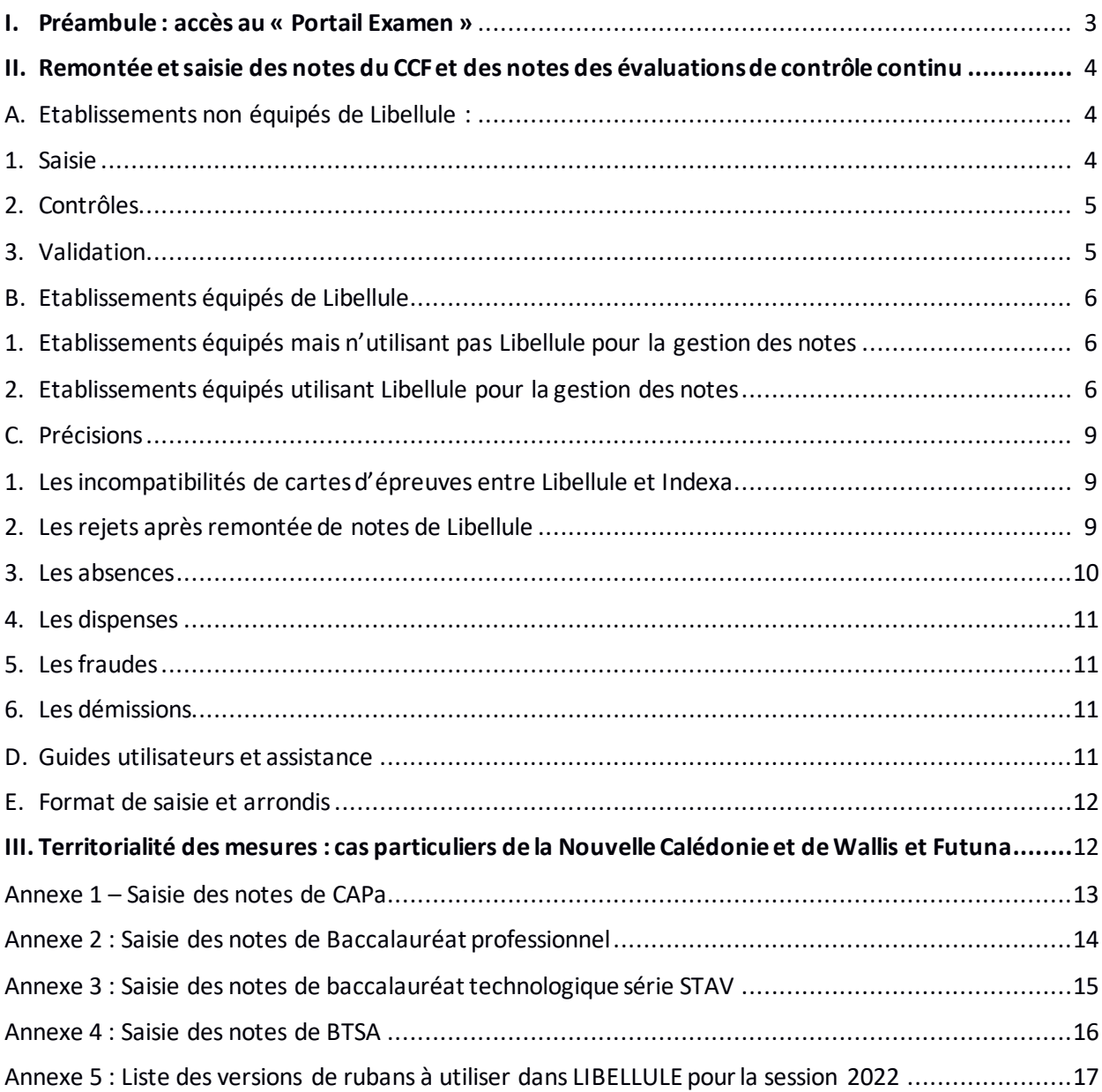

#### <span id="page-3-0"></span>**I. Préambule : accès au « Portail Examen »**

Le portail Examen est accessible par un accès individuel et sécurisé utilisant le portail d'authentification au Ministère.

Points d'attention relatifs à l'accès individuel et sécurisé:

• L'utilisateur doit disposer d'un compte d'accès au Portail Examen

• Dans le cas d'un nouvel utilisateur, celui-ci devra être déclaré par le Gestionnaire Local Agricoll (GLA).

Suivant les régions ou les établissements, le GLA peut être un agent de l'établissement, du SRFD ou de la MIREX .

**Attention : les comptes NUMAGRIN (identifiant commençant par Axxxxxx) sont désactivés depuis le 15 décembre 2020. La création d'un nouveau compte est nécessaire.**

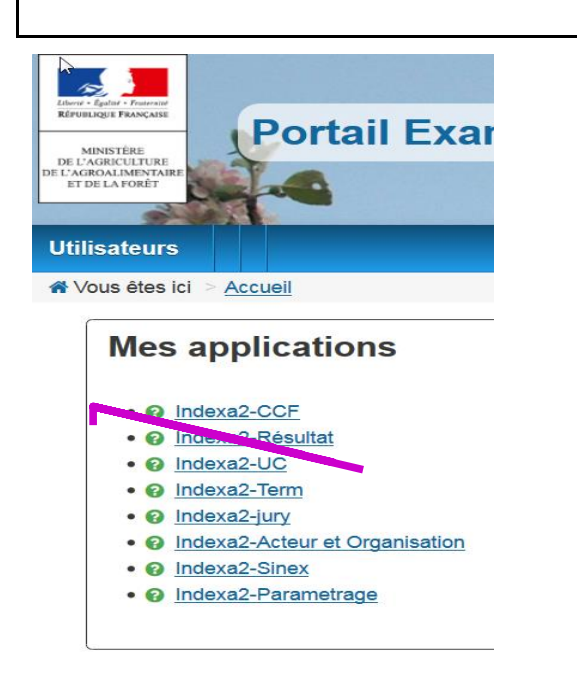

L'accès au Portail Examen s'effectue par l'adresse suivante :

**https://ensagri.agriculture.gouv.fr/portailexamen/**

ou

**https://ensagri.agriculture.gouv.portalis.fr/portalis/**

Le pôle examens attribue des droits d'accès aux différentes applications de Indexa2.

Plusieurs applications peuvent être visibles en fonction de vos droits d'accès individuels.

L'application Indexa2-CCF permet de procéder :

- aux saisies des notes du CCF, soit directement, soit à partir de LIBELLULE ;
- à la saisie des notes des évaluations de contrôle continu, uniquement pour le baccalauréat technologique série STAV.

Un **guide d'utilisation** est disponible et peut être téléchargé dès que l'on se connecte à Indexa2-CCF (en haut à droite de la page symbole «?»). Il présente l'interface ainsi que les modalités de fonctionnement du site.

# <span id="page-4-0"></span>**II. Remontée et saisie des notes du CCF et des notes des évaluations de contrôle continu**

Pour la session 2022, les **notes de CCF** peuvent être constituées :

- soit de notes des ECCF si ces dernières ont pu être réalisées
- soit de notes des ECCF complétées par des notes de CC en substitution des ECCF non réalisées en raison de la situation sanitaire
- soit de notes de CC si aucune ECCF n'a pu être réalisée en raison de la situation sanitaire.

**Il convient de se référer aux tableaux figurant en annexe 1 à 4 pour le détail des modalités de constitution des notes.**

Ces notes sont soit remontées via Libellule dans Indexa2-CCF soit saisies directement dans Indexa2- CCF.

Les notes obtenues aux **évaluations de contrôle continu** pour les candidats inscrits à l'examen du **baccalauréat technologique série STAV** sont à saisir directement dans Indexa2-CCF : elles ne remontent pas par Libellule. Il convient de se référer au tableau figurant en annexe 3 **pour le détail des modalités de constitution des notes.**

#### <span id="page-4-1"></span>**A. Etablissements non équipés de Libellule :**

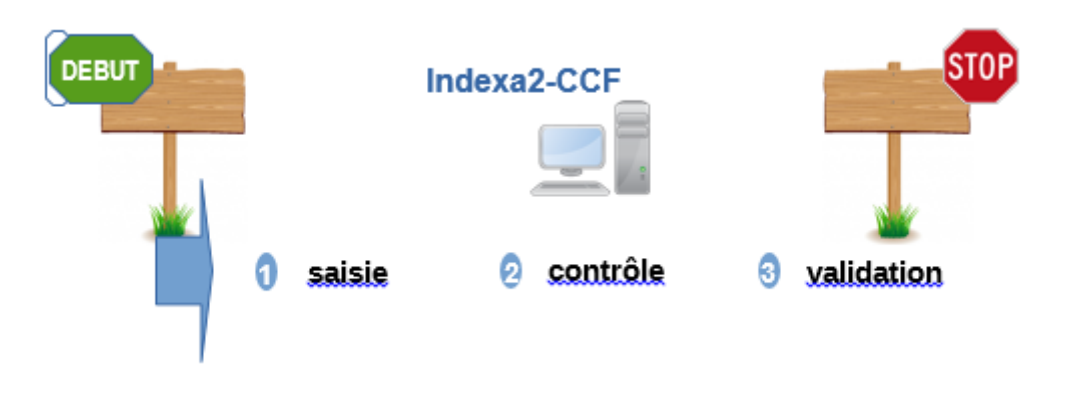

1. Saisie

<span id="page-4-2"></span>**Dès le 02 mai 2022**, l'application Indexa2-CCF est ouverte pour la saisie des notes du CCF et des notes des évaluations de contrôle continu du baccalauréat technologique série STAV. En utilisant ses identifiants personnels, l'agent habilité à la saisie des notes du CCF accède soit aux cartes d'épreuves de chacun des candidats, soit à chaque épreuve pour l'ensemble des candidats l'ayant présentée. Il procède directement à la saisie des notes. Les notes saisies sont celles qui correspondent à chaque

épreuve pour laquelle une « note CCF » ou une « note d'évaluation de contrôle continu » a été prévue dans la carte d'épreuves des candidats lors de l'inscription.

Cette note est remontée par l'établissement sur la base des dispositions de la **note de service DGER/SDPFE/2021-352 du 30 juin 2020** pour les notes de la première année du cycle de formation

Les notes de MIL, d'EPS ou d'épreuves facultatives sont aussi des notes sur 20.

Pour les candidats redoublants qui sont néanmoins en modalité CCF, pour les épreuves dont la note n'a pas été maintenue lors de l'inscription, la note à saisir doit être calculée sur la base des notes CCF maintenues et des notes obtenues en année de redoublement conformément au contrat de redoublement, en accord avec le président-adjoint de jury.

#### <span id="page-5-0"></span>2. Contrôles

Pour le contrôle des saisies, l'établissement dispose d'éditions de contrôle accessibles depuis Indexa2-CCF. Il peut procéder à autant d'impressions qu'il le souhaite avant la validation, pour vérifier ou faire contrôler les saisies, entre autres par les candidats. Ces éditions comprennent les notes du CCF correspondant aux notes attendues dans la carte d'épreuves. Elles ne donnent pas d'indications sur les différentes évaluations certificatives en cours de formation (ECCF) qui ont permis d'obtenir ces notes. Par ailleurs, il est demandé aux établissements de faire signer à chaque candidat le relevé de ses notes obtenues aux différentes épreuves en modalité CCF (édition 359 d'Indexa2). Si le candidat n'est pas en mesure de signer cette édition, l'établissement la lui transmet par tout moyen approprié. Ce document pourra être utile en cas de recours du candidat. Les seules notes de CCF prises en compte par les jurys de délibération sont celles saisies dans Indexa2-CCF.

3. Validation

<span id="page-5-1"></span>À l'issue de la saisie complète des notes du CCF et des notes des évaluations de contrôle continu, des contrôles et des corrections éventuelles, le chef d'établissement (ou son représentant) doit **valider les saisies sur le site**. En effet, il est **responsable de la mise en œuvre du CCF et de celle des évaluations de contrôle continu** et, par conséquent, de la validation informatique de la saisie qui sera celle utilisée dans les jurys de délibération.

Après la validation informatique, l'établissement imprime les notes validées (édition 361 d'Indexa2). Cette édition est **signée du chef d'établissement** et conservée par l'établissement. Les tableaux récapitulatifs des notes du CCF sont transmis par les établissements aux PAJ **sur leur demande expresse**.

Cette édition est un tableau des notes par candidat et par épreuve : ce tableau comprend les notes du CCF correspondant aux notes attendues dans la carte d'épreuves. Ce tableau ne donne pas d'indications sur les différentes évaluations certificatives en cours de formation qui ont permis d'obtenir ces notes.

Il s'agit bien d'une double validation : validation informatique dans Indexa2-CCF et validation formelle liée à la signature du document.

**La saisie dans l'application Indexa2-CCF est clôturée le 25 mai 2022 à minuit** : les chefs d'établissements qui n'auraient pas validé les saisies des notes du CCF à cette date imposent d'office que leurs **candidats**soient **déclarés absents aux épreuves correspondantes**.

Dans ce cas, en application de la réglementation en vigueur, la décision prise par le jury les concernant sera ni leur admission, ni leur ajournement mais « absent à une ou plusieurs épreuves ».

# **ATTENTION !**

**Le chef d'établissement peut modifier, entre le 02 mai et le 25 mai 2022, les saisies effectuées même si elles sont validées (cf. guide utilisateurs). Toutefois, en cas de modification, l'édition 361 doit être éditée et signée de nouveau**.

L'accès au site en consultation et pour les éditions est toujours possible après la date du 25 mai.

#### <span id="page-6-1"></span><span id="page-6-0"></span>**B. Etablissements équipés de Libellule**

1. Etablissements équipés mais n'utilisant pas Libellule pour la gestion des notes

Tous les établissements équipés de Libellule n'utilisent pas cette application pour la gestion des notes du CCF. Ceux qui n'ont pas, à ce jour, utilisé Libellule pour la gestion des notes du CCF tout au long du cycle ne peuvent plus le faire.

2. Etablissements équipés utilisant Libellule pour la gestion des notes

<span id="page-6-2"></span>Les établissements qui ont utilisé Libellule pour préparer et puis saisir les notes du CCF dès le début du cycle de formation ont la possibilité de faire remonter les notes du CCF selon la procédure indiquée ci-dessous.

**ATTENTION : Les établissements devront saisir les notes des évaluations de contrôle continu du baccalauréat technologique série STAV dans INDEXA2- CCF, même si les notes du CCF sont remontées par LIBELLULE.**

#### *a) Conditions*

L'intégration directe des notes du CCF dans Indexa2-CCF est possible sous certaines conditions :

- **1-** les plans d'évaluation doivent avoir été saisis dans «Libellule» en amont du premier contrôle certificatif, c'est à dire pendant le premier trimestre de l'année de la promotion (septembre à décembre 2020) et sur la bonne version du ruban (cf. annexe 5 de la présente note de service)
- **2-** les notes du CCF doivent être saisies et gérées dans «Libellule». La récupération des notes de CCF saisies dans Libellule et leur intégration dans Indexa2-CCF ont été prévues selon une procédure basée sur un principe comparable à celui des remontées des pré-inscriptions: chaque établissement transmet les notes du CCF saisies dans Libellule au CNERTA, via une liaison Internet, lequel les regroupera et les mettra à la disposition d'Indexa2-CCF. Une procédure automatique intègre alors chaque nuit dans la base de données de Indexa2 les notes reçues du CNERTA et, le cas échéant, rejettera les notes qui ne pourront être intégrées.

Il est rappelé que les remontées doivent ainsi être envoyées au CNERTA avant 20h00 pour une remontée effective dans la nuit. **La dernière remontée possible doit se faire le 23 mai avant 20h00.** Si cette remontée n'a pas eu lieu, peut-être en raison de difficultés techniques, alors la saisie se fait obligatoirement sur le site au plus tard **le**  **25 mai** avant minuit. Il est important de prendre en considération que des erreurs techniques ou de saisie sont toujours susceptibles de se produire.

*b) Une procédure en trois étapes: remontées, contrôles, validation*

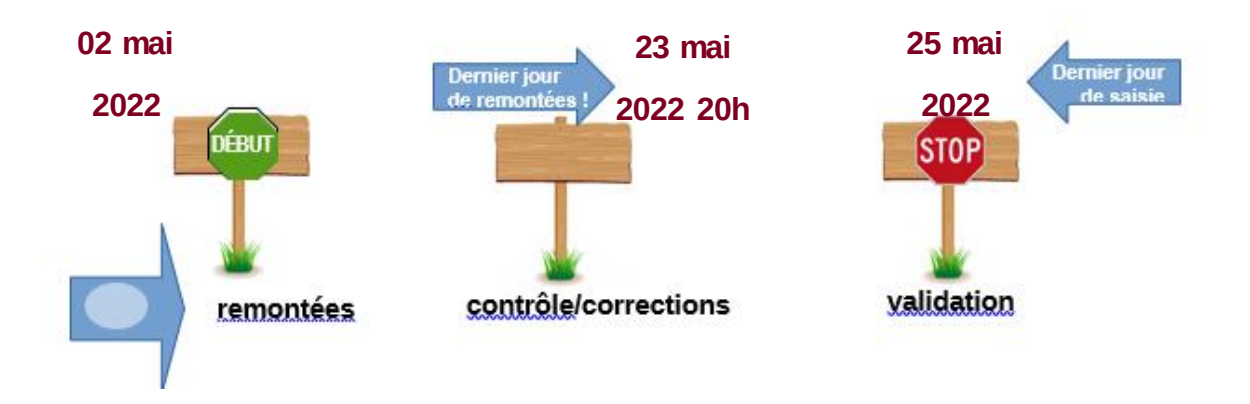

#### **Étape 1: remontée**

Les notes du CCF que l'établissement fait remonter par Libellule, examen par examen (ou formation par formation), sont mises à disposition d'Indexa2-CCF chaque nuit. Elles peuvent être complétées ou modifiées par l'établissement pendant toute la durée de la procédure autant de fois que nécessaire : à chaque envoi (remontée) les données modifiées annuleront les données précédentes.

#### **ATTENTION !**

## **Afin d'assurer une intégration de la remontée dans Indexa2-CCF, il est nécessaire que l'« état CCF » de l'examen soit « en cours de remontée ».**

L'établissement a donc toute la liberté d'établir ses propres modalités pour la remontée de ses notes par le biais de Libellule.

Les modifications peuvent être apportées directement dans l'application Indexa2-CCF. Dans ce cas, elles ne seront pas reprises dans Libellule (pas de descente de notes d'Indexa2 vers Libellule). De plus, si une remontée intervient alors que des modifications ont été apportées directement dans l'application Indexa2-CCF, alors ces dernières seront écrasées par la remontée.

Les notes remontent pour chaque épreuve pour laquelle une « note CCF » est attendue dans la carte d'épreuves de l'inscription dans Indexa2-Sinex. Ces moyennes sont calculées directement par Libellule sur la base des notes des évaluations certificatives en cours de formation prévues dans les plans d'évaluation contractualisés au début du cycle avec le président-adjoint de jury et saisies pendant toute la durée du cycle de formation.

Les notes du CCF remontées sont quotidiennement traitées par Indexa2. Certaines peuvent donner lieu à des rapports d'anomalies, d'autres à des rejets. Dans le cas du rejet, l'établissement saisit directement dans l'application Indexa2-CCF les notes correctes.

# **Étape 2 : contrôles**

L'établissement dispose de plusieurs éditions pour le contrôle des saisies :

#### **Les éditions issues de Libellule** :

•une édition par élève comprenant toutes les notes des évaluations certificatives en cours de formation inscrites au plan d'évaluation ainsi que la moyenne. **Elle correspond à l'édition Relevé des notes individuel (par élève)** (dans Libellule / menu Notes / remontée des notes de CCF / sélectionner une promotion / menu Edition > imprimer relevé de notes individuel) accessible au moment de la remontée des notes après l'étape de génération. Cette édition est à destination de l'élève pour son information (et vérification en interne si l'établissement le souhaite).

•un relevé par épreuve et par plan d'évaluation comprenant la moyenne calculée et le détail des évaluations certificatives en cours de formation du plan d'évaluation (coefficient, date de réalisation, note obtenue, absences, motifs...). Elle correspond à l'édition Relevé des notes (par épreuve) accessible au moment de la remontée des notes après l'étape de génération.

•un tableau récapitulatif, Tableau récapitulatif des notes et moyennes obtenues (Dans Libellule / menu Notes / Menu Ruban pédagogique / sélectionner un ruban / ~édition~> imprimer / Tableau récapitulatif des notes obtenues par élève et par épreuve réglementaire), par plan d'évaluation, accessible au cours du cycle. Il comprend les notes des ECCF et la moyenne non arrondie.

#### **Ces éditions n'ont pas de caractère officiel.**

#### **L'édition 359 issue d'Indexa2-CCF:**

Il est demandé aux établissements de faire signer à chaque candidat le relevé de ses notes obtenues aux différentes épreuves en modalité CCF (édition 359 d'Indexa2). Si le candidat n'est pas en mesure de signer cette édition, l'établissement la lui transmet par tout moyen approprié. Ce document pourra être utile en cas de recours du candidat.

## **ATTENTION !**

**Seules sont considérées comme réglementaires (et prises en compte par les jurys de délibération) les notes ou moyennes saisies dans Indexa2-CCF.**

## **Étape 3 : la validation**

À l'issue de la saisie complète des notes du CCF, des contrôles et des corrections éventuelles, **le chef d'établissement**(ou son représentant) **doit valider les saisies sur le site**. En effet, il est **responsable de la mise en œuvre du CCF** et, par conséquent, de la validation informatique de la saisie qui sera celle utilisée dans les jurys de délibération.

Après la validation informatique, l'établissement imprime les notes validées (édition 361 d'Indexa2- CCF). Cette édition est **signée** du chef d'établissement et conservée par l'établissement. Les tableaux récapitulatifs des notes du CCF sont transmis par les établissements aux PAJ sur leur demande expresse.

Cette édition est un **tableau des notes par candidat et par épreuve** : ce tableau comprend les notes du CCF correspondant aux notes attendues dans la carte d'épreuves. Ce tableau ne donne pas d'indications sur les différentes ECCF qui ont permis d'obtenir ces notes.

Il s'agit bien d'une double validation : validation informatique dans Indexa2-CCF et validation formelle liée à la signature du document

La saisie dans l'application Indexa2-CCF est clôturée le 25 mai 2022 à minuit : les chefs d'établissements qui n'auraient pas validé les saisies des notes du CCF à cette date imposent d'office que **leurs candidats**soient **déclarés absents aux épreuves correspondantes**.

Dans ce cas, en application de la réglementation en vigueur, il ne sera pas possible de procéder à la délibération les concernant, ni de prendre une décision concernant leur admission ou leur ajournement

#### **ATTENTION !**

**Le chef d'établissement peut modifier, entre le 02 et le 25 mai, les saisies effectuées même si elles sont validées (cf. guide utilisateurs). Cependant, en cas de modification, l'édition 361 doit être éditée et signée de nouveau.**

L'accès au site en consultation et pour les éditions est toujours possible après la date du 25 mai.

#### <span id="page-9-1"></span><span id="page-9-0"></span>**C. Précisions**

1. Les incompatibilités de cartes d'épreuves entre Libellule et Indexa2

#### **Rappels:**

Une carte d'épreuves, dans Indexa2, est, pour un candidat, la liste d'épreuves réglementaires auxquelles il est inscrit et pour lesquelles une note est attendue.

Pour Libellule, il s'agit, pour un candidat, de la liste des épreuves du ruban pédagogique pour lesquelles au moins une ECCF a été créée. La note attendue dans Indexa2 lors de cette remontée correspond donc à la « moyenne » existant dans Libellule.

Pour participer à la remontée des notes par Libellule, l'établissement doit avoir saisi celles-ci dans la version la plus récente du **ruban pédagogique.**

Si une version ancienne du ruban est utilisée, les cartes d'épreuves de Libellule et d'Indexa2 sont incompatibles. L'annexe 5 liste les versions compatibles des rubans. En cas d'incompatibilité, la remontée n'est pas possible et la saisie se fait obligatoirement sur le site.

2. Les rejets après remontée de notes de Libellule

<span id="page-9-2"></span>Indexa2-CCF vérifie :

• que le candidat a été normalement identifié en tant que candidat de l'enseignement agricole et inscrit à l'examen selon la modalité en CCF,

• que le candidat est régulièrement inscrit dans l'établissement qui procède à la remontée des notes. En cas de changement d'établissement, il est impératif que l'établissement d'origine renseigne dans FREGATA la date à laquelle le candidat a quitté l'établissement. L'établissement d'accueil peut

maintenir la modalité CCF pour ce candidat sous réserve de l'accord du président-adjoint de jury et s'il a été destinataire des notes du CCF obtenues précédemment. En cas de changement tardif d'établissement et sous couvert des MIREX, le nouvel établissement peut procéder à la remontée des notes du CCF du candidat ; si le candidat n'a pas pu être transféré, c'est l'établissement d'origine qui procède à la remontée des notes du CCF.

• que la carte d'épreuves du candidat est complète : chaque épreuve pour laquelle une « note CCF» ou une « note d'évaluation de contrôle continu » est attendue doit être renseignée. Celle-ci est renseignée :

◦ soit avec une note comprise entre 0 et 20,

◦ soit avec une dispense,

◦ soit avec une absence,

◦ soit avec une fraude

Dans tous les autres cas, le candidat ou la note sont rejetés. L'établissement doit alors corriger la saisie dans l'application Indexa2-CCF.

## 3. Les absences

<span id="page-10-0"></span>En application de l'arrêté du 25 juillet 1995, les absences à une ECCF se traduisent de la façon suivante :

#### *a) Absences justifiées*

Une absence est considérée comme « justifiée » par une raison médicale ou par une raison de force majeure. Le justificatif d'absence doit parvenir à l'établissement au plus tard 72 heures après l'heure de convocation du candidat au contrôle certificatif. La valeur du justificatif est laissée à l'appréciation du chef de l'établissement.

Dans le cas d'absence justifiée, l'établissement a l'obligation de proposer une évaluation certificative en cours de formation de remplacement (ECR). Le logiciel Libellule reprend alors la note de l'ECR dans le calcul de la moyenne. L'établissement qui n'utilise pas Libellule calcule et saisit la moyenne en comprenant la note d'ECR. Les ECCF qui n'ont pas pu avoir lieu du fait de l'absence justifiée du candidat et pour lesquels une épreuve de remplacement n'a pu être mise en œuvre du fait de la crise sanitaire liée au COVID-19 sont remplacés par une note de contrôle continu qui sera prise en compte dans Indexa2.

## *b) Absences non justifiées*

Si l'absence n'est pas justifiée ou si l'établissement considère que le justificatif ne relève pas d'une raison de force majeure, **le candidat à zéro au(x) épreuve(s) certificative(s)** où il a été absent. Si le candidat a été absent à certaines ECCF constitutives de l'épreuve, la note saisie et transmise résulte de la moyenne calculée en tenant compte de ce(s) zéro(s). Le logiciel Libellule effectue ce calcul automatiquement.

**Si le candidat a été absent à tous les contrôles certificatifs** constitutifs de l'épreuve des **CAPa, Bac Pro, BTSA,** la **mention « absent » est portée**. Le jury constate cette absence et ne peut en aucun cas prendre une décision concernant l'admission ou l'ajournement. Le candidat ne pourra pas obtenir son diplôme lors de la session et il devra présenter la totalité des épreuves lors d'une session ultérieure, sans possibilité de maintien de notes.

**Si le candidat au baccalauréat technologique série STAV a été absent à tous les contrôles certificatifs constitutifs de l'épreuve d'EPS du Bac technologique STAV la note zéro est reportée sur cette épreuve.**

4. Les dispenses

<span id="page-11-0"></span>Les dispenses sont déjà renseignées dans la carte d'épreuves de chaque candidat inscrit et qui a droit à des dispenses : **l'établissement ne saisit pas de notes aux épreuves pour lesquelles le candidat bénéficie de dispenses**.

Dans le cas où une dispense d'EPS annuelle n'aurait pas été saisie, le chef d'établissement en informe la MIREX sans délai et transmet les justificatifs sans délai.

**Aucune autre dispense ne peut être prise en considération**. Lors de la remontée des notes du CCF gérées dans Libellule, les dispenses autres que celles-ci donneront lieu à un rejet. L'établissement doit alors saisir la note, l'absence ou la fraude directement sur le site.

5. Les fraudes

<span id="page-11-1"></span>En application des articles D. 811-174 à D. 816 du Code rural et de la pêche maritime et de la procédure décrite dans la note de service DGER/SDPOFE/N2012-2047 du 10 avril 2012, toute fraude doit faire l'objet d'une sanction prise par l'autorité académique.

Lors de la remontée et de la saisie des notes du CCF :

• si la fraude a déjà fait l'objet d'une sanction par l'autorité académique, elle est déjà saisie et ne peut en aucun cas être substituée par la note obtenue par le candidat, même si une procédure d'appel est en cours (l'appel n'est pas suspensif) ;

• si la fraude est en cours de traitement et qu'aucune décision n'est encore prise par l'autorité académique, elle doit également être saisie. En cas de décision ultérieure favorable au candidat, la correction de la carte d'épreuves sera effectuée par l'autorité académique.

6. Les démissions

<span id="page-11-2"></span>Pour mémoire, les demandes de démission ne peuvent plus être prises en compte depuis le 31 mars. En cas de démission après cette date, l'établissement note le candidat comme « absent » aux contrôles certificatifs.

## <span id="page-11-3"></span>**D. Guides utilisateurs et assistance**

Pour des problèmes liés à l'utilisation de Libellule et à la remontée des notes de CCF vers Indexa2- CCF : les chefs d'établissements publics peuvent joindre le service d'assistance du CNERTA à la maintenance téléphonique Libellule au 03 80 77 24 02.

Tous les établissements peuvent laisser un message sur le site support du CNERTA9/16 http://support.eduter-cnerta.fr/outils/nous-contacter.htmlPour des problèmes rencontrés lors de l'utilisation d'Indexa2-CcF

Pour des problèmes rencontrés lors de l'utilisation d'Indexa2-CCF :

• pour des difficultés techniques concernant l'utilisation de l'application Indexa2-CCF (paramétrage du navigateur, éditions, ...) : il est possible de solliciter l'aide de la personne compétente de l'établissement (RTIC, ATIC, CI) ou joindre la MIREX ou le DRTIC de la DRAAF/DAAF,

• pour des difficultés dans l'utilisation du logiciel (procédure, blocage, bug, ...), la MIREX de l'interrégion de l'établissement assure l'assistance technique de Indexa2-CCF,

• pour une difficulté réglementaire concernant le CCF d'un candidat, il faut joindre la MIREX de votre inter-région.

# <span id="page-12-0"></span>**E. Format de saisie et arrondis**

Conformément aux dispositions de l'arrêté du 2 mars 2020 relatif à la règle de l'arrondi pour le calcul des moyennes prises en compte à l'examen pour la délivrance de certains diplômes du ministère en charge de l'agriculture, pour les établissements qui utilisent l'application Libellule, **les notes des ECCF pour tous les diplômes y sont saisies avec un format pouvant aller jusqu'à 2 décimales**. Puis Libellule calcule la moyenne de chaque EPR sans limitation de chiffres après la virgule. Et enfin le système de remontée des moyennes vers Indexa2 réalise un arrondi de celle-ci au centième de point supérieur.

Pour les établissements qui utilisent directement l'application Indexa2-CCF, les moyennes à remonter aux EPR sont arrondies au centième de point supérieur avant leur saisie directe dans l'application.

**Cette règle générale s'applique sauf si une règle différente est prévue dans le cadre du référentiel de diplôme, du paramétrage, ou de l'adaptation des modalités de constitution des notes en relation avec la crise sanitaire.**

**Pour le BTSA, les épreuves ECCF d'EPS et de MIL, ainsi que les épreuves ECCF facultatives E8, E9, et section européenne du baccalauréat professionnel, et l'épreuve ECCF facultative du CAPa, sont paramétrées en points entiers. Il n'est pas possible de saisir de note à décimales pour ces épreuves.**

**Pour le baccalauréat technologique série STAV, la note de chaque évaluation de contrôle continu doit être arrondie au dixième de point supérieur avant d'être saisie dans Indexa2-CCF.**

**Il convient dans tous les cas de se reporter aux tableaux récapitulatifs présentés en annexes 1 à 4 pour la saisie.**

Remarque :

**Les notes de MIL, d'EPS ou d'épreuves facultatives doivent être saisies complètes (note sur 20), même si, dans certaines filières, seuls compteront les points supérieurs à 10 dans le calcul de la moyenne générale. Par exemple, si un élève a obtenu la note de 15/20 en EPS, il faut saisir « 15 » et non les points supérieurs à 10.**

# <span id="page-12-1"></span>**III. Territorialité des mesures : cas particuliers de la Nouvelle Calédonie et de Wallis et Futuna**

La remontée et la saisie des notes aura lieu entre le **mardi 11 octobre et le vendredi 11 novembre 2022** à minuit.

Je vous remercie de mettre en œuvre ces instructions et de me faire part de toute difficulté éventuelle dans leur mise en application.

> La Directrice générale de l'enseignement et de la recherche

> > Valérie BADUEL

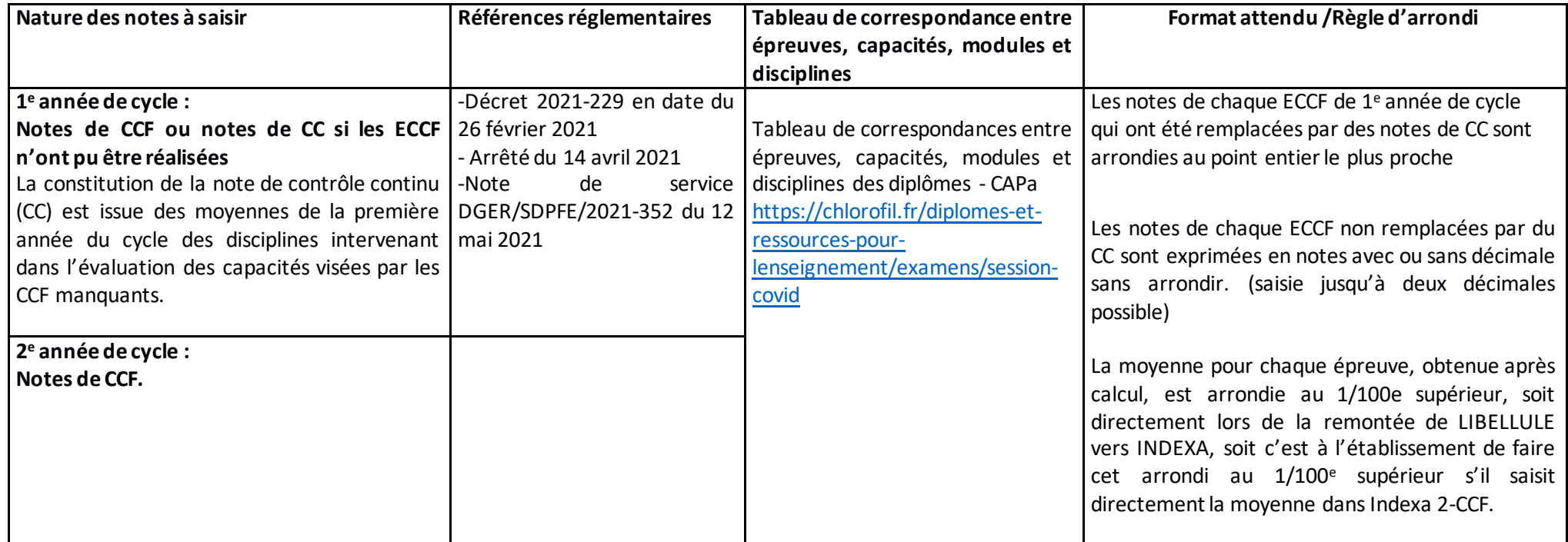

Annexe 1 – Saisie des notes de CAPa

<span id="page-13-0"></span>**Exemple : Une épreuve E1 comporte 4 ECCF de coefficient 1**

 **- note ECCF 1 : 10,12/20 ,**

 **- note ECCF 2 : ECCF pas réalisée, note substituée par une note CC. La note CC calculée par l'établissement est de 8.25. La note à retenir par l'établissement est de 8/20 (arrondi au point entier le plus proche pour ces notes d'ECCF substituées par du CC)**

 **- note ECCF 3 : 12,58/20**

 **- note ECCF 4 : ECCF pas réalisée, note substituée par une note CC. La note CC retenue par l'établissement est de 14.68. La note à retenir est de 15/20 (arrondi au point entier le plus proche pour ces notes d'ECCF substituées par du CC). La moyenne de l'épreuve E1 est alors de 11,425. En application de la règle de l'arrondi au 1/100e supérieur, la note remontée depuis LIBELLULE ou à saisir dans INDEXA2 est de 11,43.**

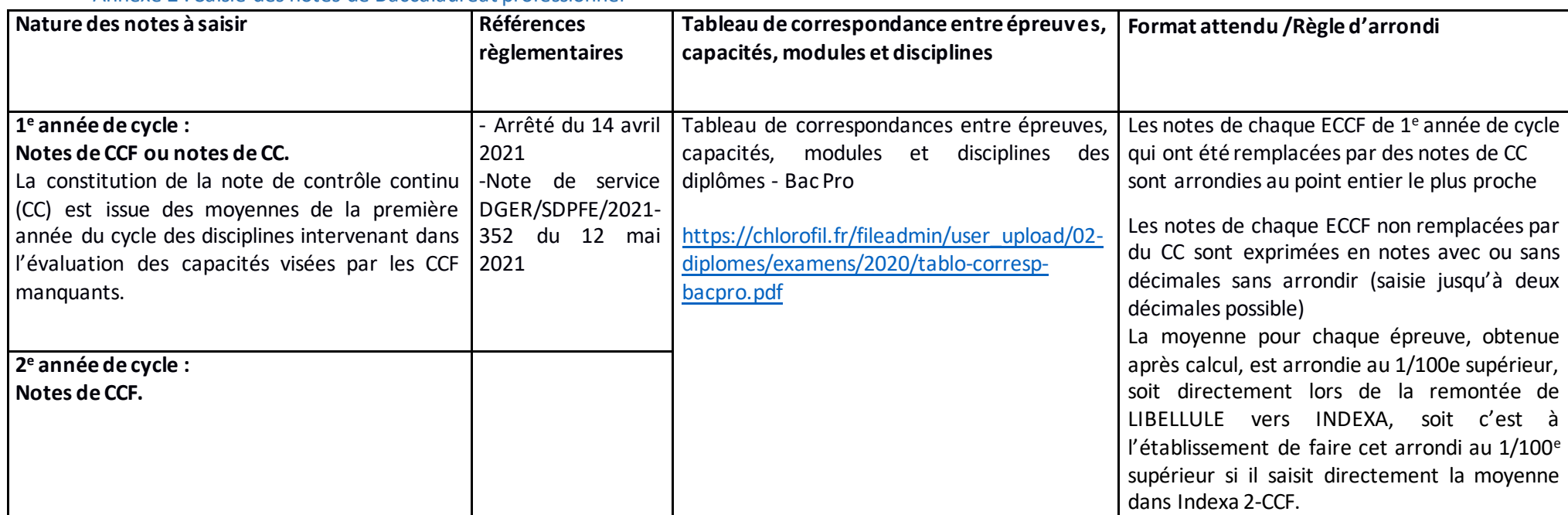

Annexe 2 : Saisie des notes de Baccalauréat professionnel

<span id="page-14-0"></span>**Exemple : Une épreuve E1 comporte 4 ECCF de coefficient 1**

 **- note ECCF 1 : 10,12/20 ,**

 **- note ECCF 2 : ECCF pas réalisée, note substituée par une note CC. La note CC calculée par l'établissement est de 8.25. La note à retenir par** 

**l'établissement est de 8/20 (arrondi au point entier le plus proche pour ces notes d'ECCF substituées par du CC)**

 **- note ECCF 3 : 12,58/20**

 **- note ECCF 4 : ECCF pas réalisée, note substituée par une note CC. La note CC retenue par l'établissement est de 14.68. La note à retenir est de 15/20 (arrondi au point entier le plus proche pour ces notes d'ECCF substituées par du CC). La moyenne de l'épreuve E1 est alors de 11,425. En application de la règle de l'arrondi au 1/100e supérieur, la note remontée depuis LIBELLULE ou à saisir dans INDEXA2 est de 11,43.**

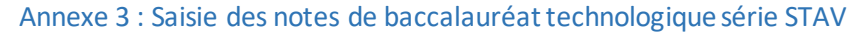

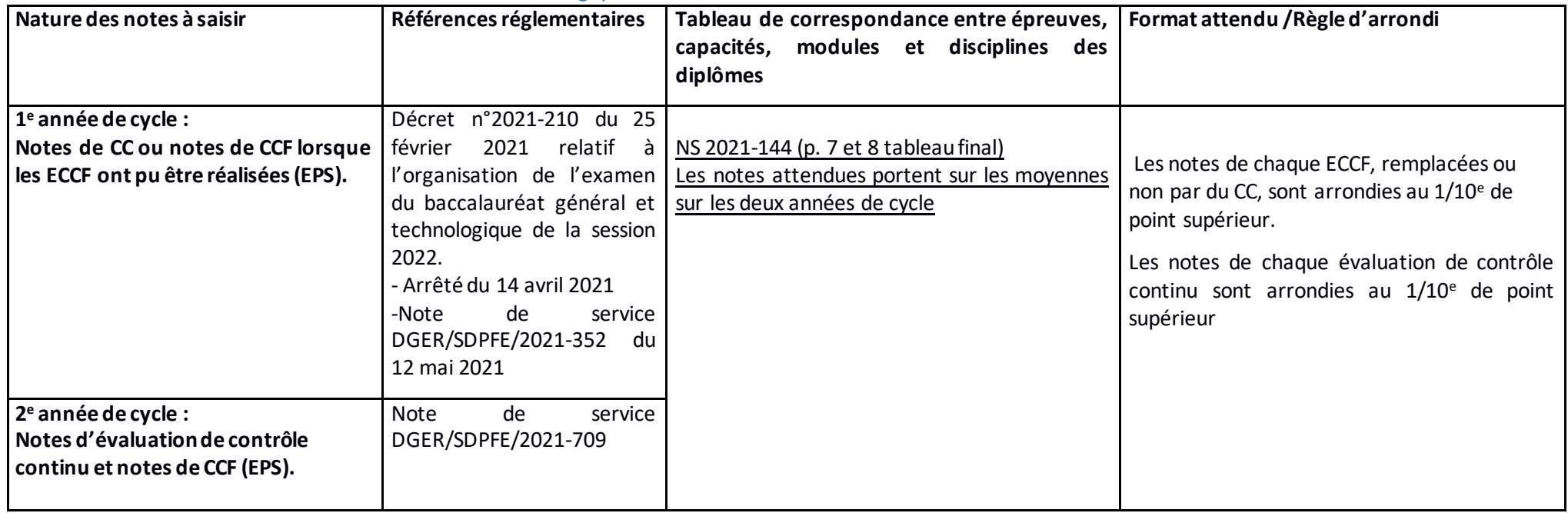

<span id="page-15-0"></span>Exemple : L'épreuve Z comporte 2 situations d'évaluation non coefficientées

 - note situation évaluation 1, positionnée en classe de 1e : non réalisée, note substituée par une note CC. La note CC calculée par l'établissement est de 8.24. La note à retenir par l'établissement a été arrêtée en juin 2021, à 8.3/20 (arrondi au dixième de point supérieur)

- note situation évaluation 2, réalisée, en CCF : 12,58/20

La moyenne de l'épreuve Z est alors de 10.44. En application de la règle de l'arrondi au 1/10e supérieur, la note à saisir dans INDEXA2 est de 12.5.

#### Annexe 4 : Saisie des notes de BTSA

 **Exemple : Une épreuve E1 comporte 4 ECCF de coefficient 1**

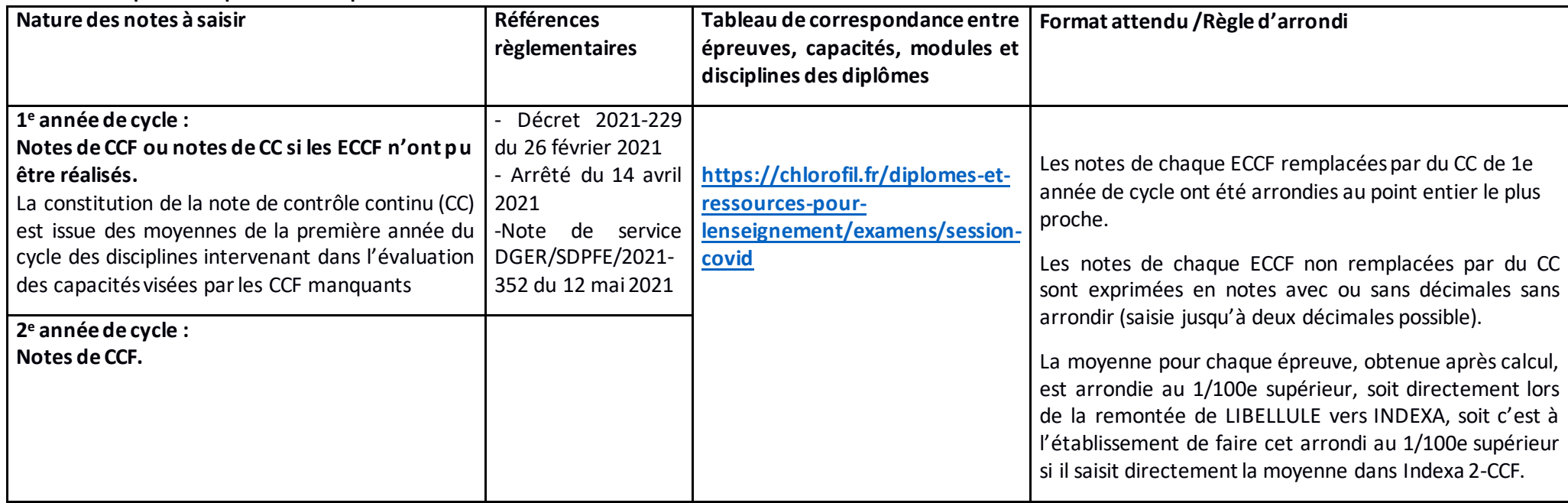

<span id="page-16-0"></span> **- note ECCF 1 : 10,12/20 ,** 

 **- note ECCF 2 : ECCF pas réalisée, note substituée par une note CC. La note CC calculée par l'établissement est de 8.25. La note à retenir par l'établissement est de 8/20 (arrondi au point entier le plus proche pour ces notes d'ECCF substituées par du CC)**

 **- note ECCF 3 : 12,58/20**

 **- note ECCF 4 : ECCF pas réalisée, note substituée par une note CC. La note CC retenue par l'établissement est de 14.68. La note à retenir est de 15/20 (arrondi au point entier le plus proche pour ces notes d'ECCF substituées par du CC).** 

**La moyenne de l'épreuve E1 est alors de 11,425. En application de la règle de l'arrondi au 1/100e supérieur, la note remontée depuis LIBELLULE ou à saisir dans INDEXA2 est de 11,43.**

#### <span id="page-17-0"></span>Annexe 5 : Liste des versions de rubans à utiliser dans LIBELLULE pour la session 2022

La présente annexe liste les versions des rubans pédagogiques utilisées dans LIBELLULE et compatibles avec INDEXA2 pour les remontées des notes du CCF de la **session 2022**. Toute autre version entraînera un rejet des remontées par INDEXA2.

CAPa: tous les rubans sont en version 1. Baccalauréat technologique série STAV : le ruban est en **version 2**.

Baccalauréats professionnels :

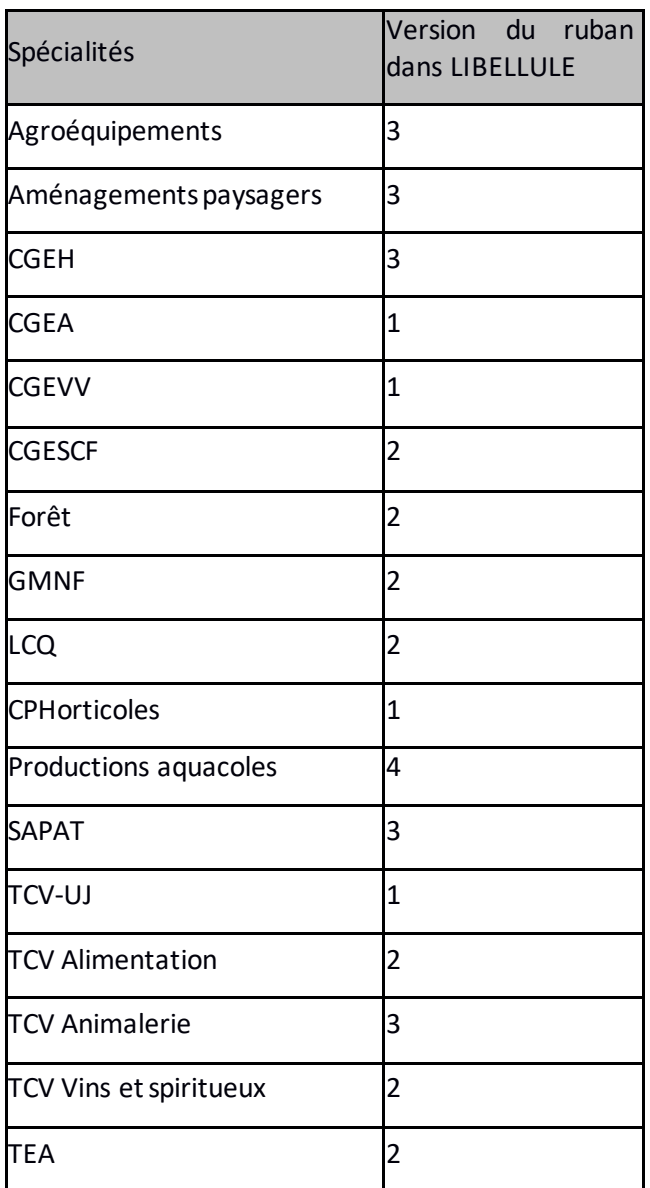

BTSA:

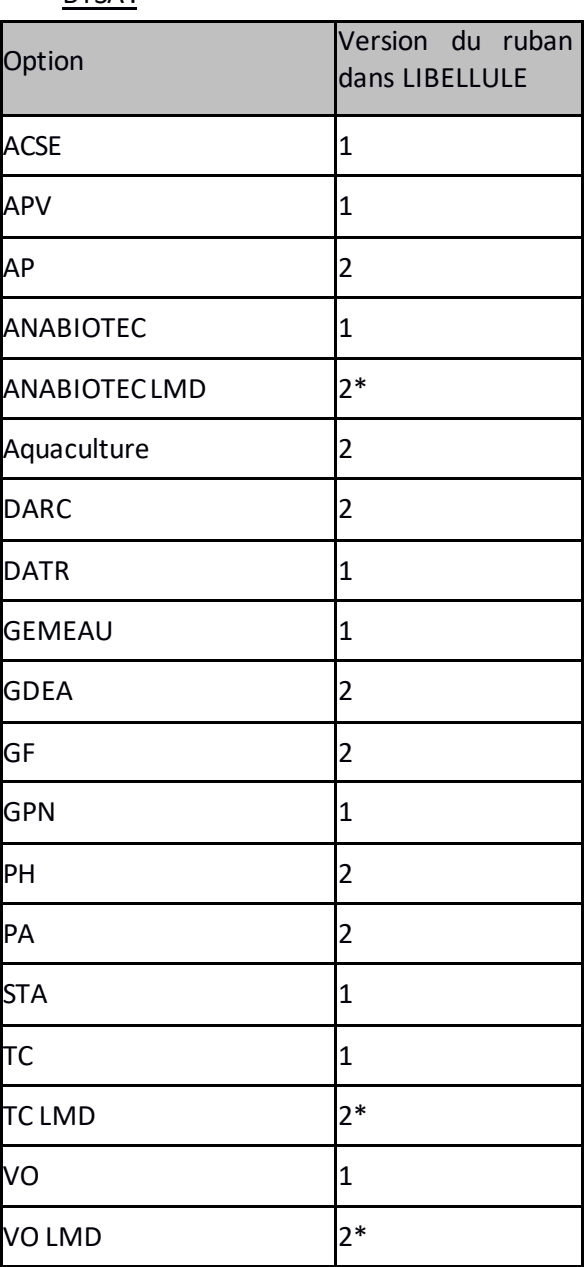

 *\* : pour établissements en expérimentation LMD*